まごの付続は取りはまして保存してください。

MCYZHILL GREGIE

# MSX機械需是三夕 高木真一郎

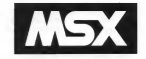

external results

MSX パソコンで、 機械語で 害 かれた ゲ ームを楽しみたい時や、 BASICプログラ ムの中に機械語サブルーチンを作る場合、<br>PAMC" 7-90の構想語会会を実施書き おことが必要になる。この「MSX機械器 モニタ」 はそのためのプログラムア RAMに横械語を書きこむほかに、書きこ んだプログラムを16進形式で表示したり、 カセットテープにLOAD/SAVEすること<br>ができる。 また、タイプミスによ**る開遠**い を発見するための「チェック・サム」と<br>いう数値を計算する機能もある。 カセットテープにLOAD/SAVEすること

RUM RETURN でスタートさせると、最 初に\* 本 MSX MACHINE LANGUAGE MONTOR #" というメッセージが現れ、 つぎに <sup>\*</sup>\*\* が表示される。これがコマ<br>ンドネカ端もの状態で… "の \*\*\* につ つけてコマンドを入力する。 コマンドは 8 つあり、コマンド名 (1 文字) のあと に16番数 4 桁のアドレスを入力する。(L、<br>0コマンドを除く) コマンド名とアドレ ス、アドレスとアドレスの関をそれぞれ I 文字分あけて入力すること。 スペース<br>をあけずにつめて入力したり、 2 文字分 以上 あけた りする と 正常に 動作 しないの では音 キナーコマンド文はまやまでか

いと受けつけないので、<mark>CAPS</mark>キーを押<br>I.て キーボードを大文字モード ([CAPS] キー 上のLEDが点灯した状態) にしてお<br>くこと。

●Mコマンド<br>- M ...(開始アドレス)<u>RETURN</u>と入力<br>すると、開始アドレスからRAMの内容を 害き かえる ことができる 0 まず 画面に ア ドレスが実示され、 そのア ドレス トのRAM の内容が表示される。新しく書きこみた<br>いデータを16進数 2 約でタイプすると それがRAMに書きこまれ、 次のアドレス に進む。データを入力するかわりに<mark>RET</mark><br>TRNIA-HHTと、 RAM の中地はその ままで

次のアドレスに行く、もしデータを打ち #5647-Mott. RS & MY 2 "<" P-MER-A-H (DAM/DISPLASTIC A-F) - つめのアドレスに導入 RAMの事業か まが終ったら、ESOを提すとコマンド等 KANSANTWA

### $(14.99)$

アドレスの0000年後から7FFF番地 まではROMになっているので書きかえる Telemants #f #モリフップト で、「フリーエリア" となっている部分以 外の所を書きかえると、プログラムが破 情なわてしまうことがある。フリーエリ アカアドレスは、IRKシステムと32Kシ ステムで異なる。また、BASICのCLEAR 合金で細球等プログラム用のRAMを提供 1.ておけば安全だ。

詳しくは、それぞれのマシンの説明書 A 87131.15

#### **Annyvk**

D. (開始アドレス) ... (終了アドレ ス) RETURNと押すと、開始アドレスか ら終了アドレスまでのRAMの内容 I 行に ネバイトずつ実示される。Mコマンドで TEL T & MINUSTRY TH グラムル関係する のに伴う。

# $@C37YF$

機能と入力の方法はDコマンドと同じ だが、特の終けに「チャック・サム」が 表示される。この数値は、その行のアド レスの上2けたと下2けた、8パイトの テータのすべてを足し算したものの下2 けたで、この時間が違っていれば、この 行のデータのどれかが開連っていること ビカス SESに掲載されるプログラムに 4. 長いものにはこのチェックサムが付 いているので、それと思らし合わせて、 入力ミスを発見してほしい。 (注)チェックサムの計算方法はいくつか AU COVOVEATO ROSNIC 第一でいた実施も作っていた

# **BOTOVK**

のコマンドとネットく間にだが、画面 のかわりにプリンタに出力される。 **BOTTYK** 

BASICO "RUN" (CA+ 0, G., OR 行開始アドレス)「RETURNTで、実行開始 アドレスから環境等プログラムをスター トネサス、機械語プログラムはICTRI +E TOPICHめることができない。また、 東京開始アドレスを開発すれり、網絡開 ブログラムにバグがあると、プログラム が最悪し、横縁落プログラムや機械語モ ニタ自身が壊れることがあるので、この コマンドを実行するときには、十分注意 しよう。(ロコマンドを使う前には、チェ ック・サムでプログラムが正しいか確認 LED ALBRITZZAGENC S コマンドでカセットテープにセーブして セニュ Yeste 細細胞プログラムがサブ ルーチン形式 (終りにRFT会会がある) になっているときは、サブルーチンの終 了後、コマンド入力持ちの状態になる。 ●1コマンド

RASIC @ "LOAD" (C&t: 9, データレ コーダーを検討して、LIRETURNと入力 すると TELENAME 2" と事元されるの で、ロードしたいプログラムのファイル名 を入力し、「RETURN」を押すと、カセット テーブから検討版プログラムが読みこま れる、ファイル名は省略することもでき、 そのときはRETURNだけ押せばよい。 BASICのような "FOUND: (ファイル名)" のメッセージは表示されない。ロードが 終ると、コマンド入力待ちに戻る。

# **ASTRAK**

RASCの"SAVE"にあたる。 S. (開始アドレス) \_ (終了アドレ ス)... (実行アドレス) RETURNIとスカ **\*\*\* \*\*\* PER ENAME ?\* ARBITAIN A.M.** アートコマンドと同じように ファイル 名を入力すると、開始アドレスから終了 アドレスキでの機能等プログラムがもの ットテープに書きてきれる。実行アドレ スは、BASにのRLOADコマンドでロード 1 チートフタート文件名をAの提供期 他アドレスア 実験することもできる。 ただし、実行アドレスを実験してセーブ 1 セブログラムルナートフクートスサス と「RESET」をしたときと問い分類になり、 プログラムがあえてしまうので注意する  $\exists E$ 

#### ●ロコマンド

RASIC に戻る、再び模材語モニターを 20 LEESING DIMENSIONS Types/Modified ワログラムもおえずに残る。

\* MSX MACHINE LANGUAGE MONITOR \*  $M$  COOD ONG CELIS CELOE EELEE CELOA FRRA FF-C **FRRS 84-74 FF-**E000 EB1F  $0.999915$ **CEL** 2000 13 31 11 18 11 11 11 11 187<br>Coop ee ee ee ee ee ee ee cc .co copo ee PP PP PP PP PP PP PP FE ILB<br>FA1A FF FF FF FF FF FF FF FF FF CO10 CC CC FF FF FF FF FF FF IFR

## acco.

リスト中で \*\*\* の後、例えば170行目 の"INTIALIZE"などはリマーク文です から、実際に入力する必要はありません。 100 <sup>/</sup> Exceptive Exercise Exercise Exercises  $100$ ×¥  $128$  $\overline{\mathbf{z}}$ MOV DES MINISTERS AND  $138 - 7$  $148 - 7$ BY @ TAVAOT  $\epsilon_{\rm H}^{\rm in}$  $158$ тое и<br>160 минианизминистриализмирия  $+$  INITIALIZE 178 SCREEN BINIDTH 36:COLOR 15.1.1: 188 PRINT '\* MSX MACHINE LANGUAGE MONITOR \*' 199 DIM NOS(1) 288 PRINT'\* 218 LINE INPUT CMS<br>228 COSHIFFTS(CMS.1) 220 LUFTLEF ITUCHTIJ<br>230 IE COST<sup>en</sup> TUEN DETAJOREN 220JONTO 100 IF CON="C" THEN PF=0:00SUB 330:00IU<br>IF CO\$="D" THEN PF=1:00SUB 330:00TO  $248$ 250 IF COS-D THEN PE-2:GOSLB 330:GOTO 200 268 IF COS="M" THEN GOSUB 578 (GOTO 288  $\frac{200}{270}$ IF CURT M THEN GUSUB SYBIGUIU 286 288 IF COR-'S' THEN GOSLIA 928:GOTO 288 298 IF COS-'6' THEN GOSUB 998160TD 288 290 IF CO≸≣'G' THEN GUS<br>≏≏≏ IF CO≸≊'G' THEN END 318 GOTO 288 328 320<br>338 ' CiDiP COMMAND (MEMORY DLMP)  $348'$  $350$  MX-8 368 TP=2:60SUB 1868 **270 UAB-UEVALAY** 380 GOSUB 1188  $398$   $CS = R$ 498 TDS=LEFT\$(H4\$.2) CHECK SUM (ADDRESS) 418 CS-CS+VAL("&H"+TD\$) 438 CS=CS+VAL ('&H'+TD\$) 449 IF PF-2 THEN LPRINT H4\$;' '; ELSE PRINT H4\$;' ';; PRINT ADDRESS  $450$   $CT=0$ AGO DT-DEEV(A) 478 CS#CS+DT 488 DTS-HEXS(DT) 498 IF LENGTS)=1 THEN DTS="8"+DTS 588 IF PF=2 THEN LPRINT DT#;' '; ELSE PRINT DT#;' ';:<br>518 IF A>=B THEN GOSUB 1368:RETURN ' PRINT DATA 528 A-A+1:CT-CT+1 538 IF CTONY THEN AGR 548 GOSUR 1368 558 GOTO 378 568 578 ' M COMMAND (MEMORY CHANGE) 589 ' 598 TP=1:GOSUR 1868 688 H49=HEX9(A) 618 GOSUB 1189 628 PRINT H4\$:" ": 638 CT=8 **448 DTS-HEXS(PEEK(A))** 658 IF LENGTER THEN DTS="8"+OTS 668 PRINT DTS:"-" 678 FOR STUR TO 688 ND\$(GT)=INPUT\$(1): ' GET NEW DATA 498 CKS-NO\$(GT):GOSUB 1268 THE TE FEED THEN 778 718 IF EF-1 THEN 688 728 IF EF=3 THEN PRINT 'C1A=A-1:GOTO 688 **738 IF FELA THEN PRINT-RETURN** 738 IF EF=4 THEN MYINTINGTURN<br>740 IF GT=1 THEN PRINT CHR\$(&HB); 758 PRINT OTS: Z68 GDTO 888

```
THE ORIGINAL MORECATES
200 NEVT GT
THE NEXT UI<br>798 POKE A,VAL("&H"+NDB(B)+NDB(1))<br>888 PRINT " ":
010 A-641-CT-CT41
810 ARA+1ICIRCI+1<br>920 IF CT(4 THEN 648
040 15 U849 GOTO 680
858860 / L COMMAND<br>860 / L COMMAND<br>870
BRA INPUT 'FILENAME':FIS
898 BLOAD "CAS:"+FI#
988 RETURN
700 - 700928 / S COMMAND<br>938 / S COMMAND
948 TP-3:GOSUB 1868
958 INPUT "FILENAME":FIS
968 INPUT FILENHME.IFIB.C
978 RETURN
600oog ' G COMMAND
10001818 TP=1:GOSLB 1868
1828 DEF USR=A
1038 DM-USR(0)
1949 RETURN
1858TAKA ' DET ADDRESS
10701900 AS-MIDS(CHE.3.4)
1898 ALVAL ("AH"+AS)
 1188 IF TP-1 THEN RETURN
1110 BS=MID$(CM$.8.4)
1120 B=VAL("&H"+B$)
 1138 IF TP=2 THEN RETURN
 1148 C#-NIDS(CM6,13.4)
 1158 C=VAL("&H"+C$)
 1168 RETURN
1178
 1188 ' 4 DIGIT HEX
 11981288 ON LENCH46) GOTO 1210,1220,1230,1240
 1210 H4$-'000'+H4$:RETURN
 1228 H44-'88'+H4$:RETURN
 1238 H46='8'+H4$:RETURN
 1248 RETURN
 12581258 ' ERROR CHECK (M COMMAND)
 1270 -1288 CKHASCICKS)
 1298 EF=11388 IF (CK)=&H38 AND CK<=&H39) DR (CK)=&H41 AND CK<=&H46) THEN EF=8
 1388 IF (CK)=&H38 AND UNIT MEXT<br>1318 IF CK=&HD THEN EF=21 / NEXT
 1320 IF CK-6HB THEN EF-3:
 1338 IF CK=&H1B THEN EF=4: FND
 1348 RETURN
 \frac{1}{1360} , DISPLAY CHECK SUM
 1399 CSS=RIGHTS(HEX$(CS),2)<br>1398 IF LEN(CS$)=1 THEN CS$='0'+CS$
 1498 ON PF 60TO 1428,1438
 1428 PRINTIRETURN
 1430 LPRINT ':';CS$:RETURN
```
(til F 1430 行まで)